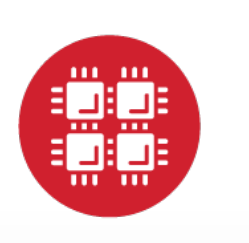

# **Ohio Supercomputer Center**

An OH.TECH Consortium Member

OSC OnDemand: A Web Platform Integrating Access to HPC Systems, Web and VNC Applications

Dave Hudak, Thomas Bitterman, Patricia Carey, Douglas Johnson, Eric Franz, Shaun Brady, Piyush Diwan

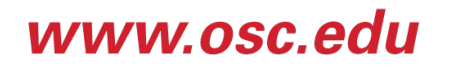

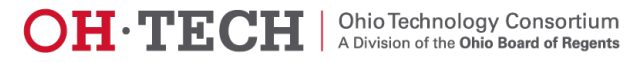

## **Overview**

- Introduction and OnDemand Goals
- OnDemand User Experience
- OnDemand Implementation
- OnDemand Usage
- Conclusions and Future Work

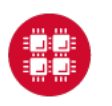

**Ohio Supercomputer Center** 

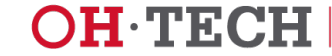

### **Introduction**

- Web has become the dominant (I would say sole) mechanism for remote compute access in every area except HPC
	- Text content (blogs, articles, magazines, newspapers)
	- Audio (Pandora, Spotify, etc.)
	- Video (YouTube)
	- Banking, travel, shopping, course registration, …
- And it's all available through the browser
	- Decreased use of Java applets, JNLP and flash
	- Rising interest in HTML5, PHP and Javascript
	- Support smartphones, tablets and (even) computers

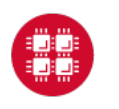

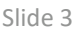

## Existing Web Applications in HPC

- Lots of innovative, interesting applications
	- Science Gateways designed to raise level of abstraction for user by incorporating a workflow
	- XSEDE User Portal integrating file access, terminal access, documentation and more
	- HubZero and its products (notably nanoHub) giving users the ability to run apps, write apps and publish apps
- Our group has built science gateways hosted in community accounts with application-level authentication and authorization – "HPC User" vs. "Web user"
- Wanted to build a general-purpose solution for HPC access that could support system access, web and viz apps

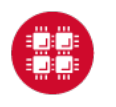

## OSC OnDemand Goals

- Single point of entry for OSC services
	- File access
	- Job management
	- Terminal access
	- Visualization apps
	- Web apps
- User needs three things
	- ondemand.osc.edu
	- Username & password
- Completely browserbased
	- Support computers, tablets and smartphones
- Single sign-on
- Zero Install
	- No client-side software needed, apart from browser
- Firewall friendly – Keep traffic on https

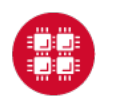

# OnDemand User **Experience**

- User logs in with HPC credentials
- Presented with dashboard
- Authentication via OpenID, backed by LDAP

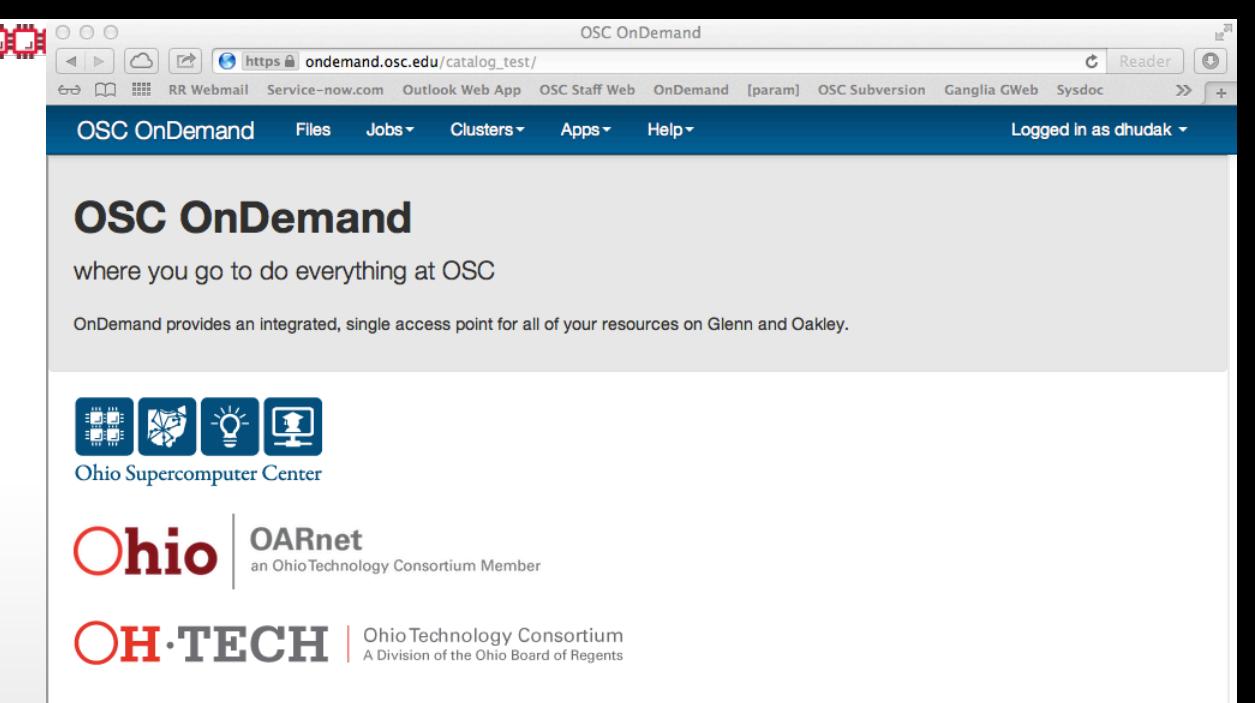

- Dashboard is top-level view to services
- Updated dashboard has web feedback functionality

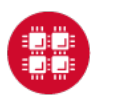

**Ohio Supercomputer Center** 

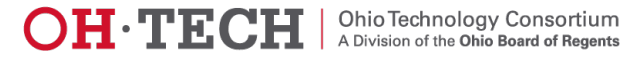

# File Access

- AjaxExplorer is an open-source HTML5 app
- File system browser
- Upload and download files
- View image files
- Edit text files

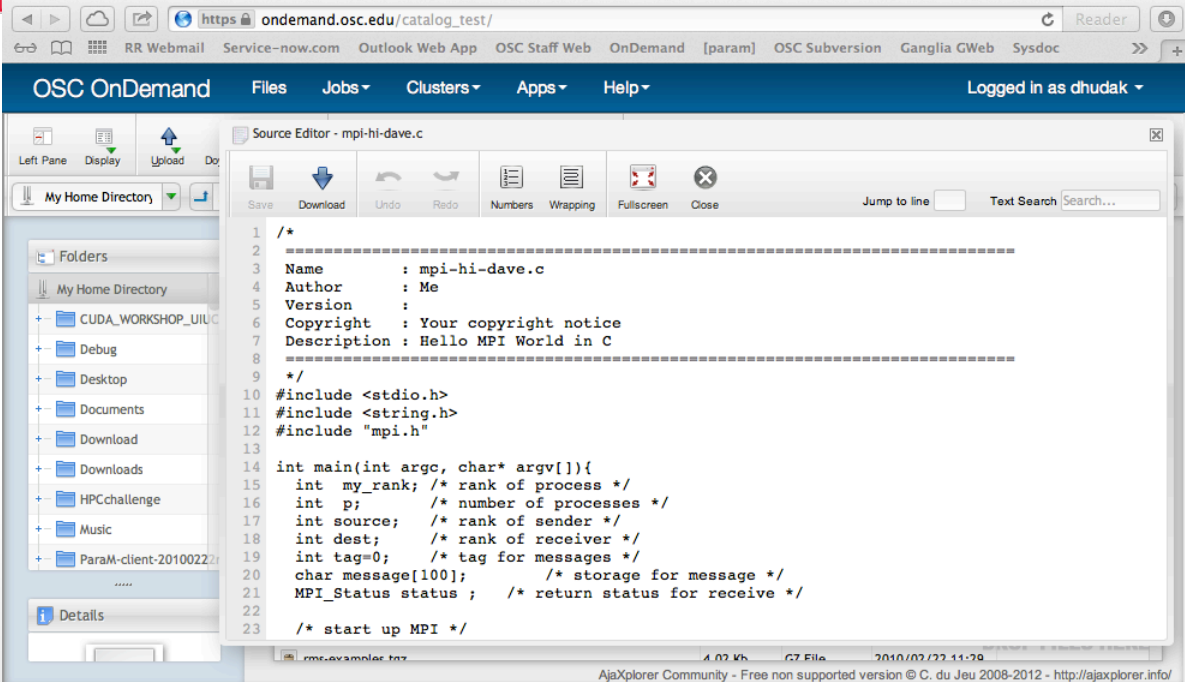

- App is provided by per-user web server (PUWS)
- Apache instance launched with user, not system, privileges
- Any files created are owned by the user who logged in

**OH TECH** 

Ohio Technology Consortium<br>A Division of the Ohio Board of Regents

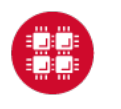

**OID O** https **a ondemand.osc.edu**/catalog test.

**OSC OnDemand** 

Help<sub>3</sub>

#### **OSC OnDemand**

Logged in as dhudak -

Ċ

# Job Constructor

- Generalization: "99% of all jobs are copies of other jobs"
- Template-based approach
	- Runnable template (think "Hello World")
	- Best practices (I/O staging)

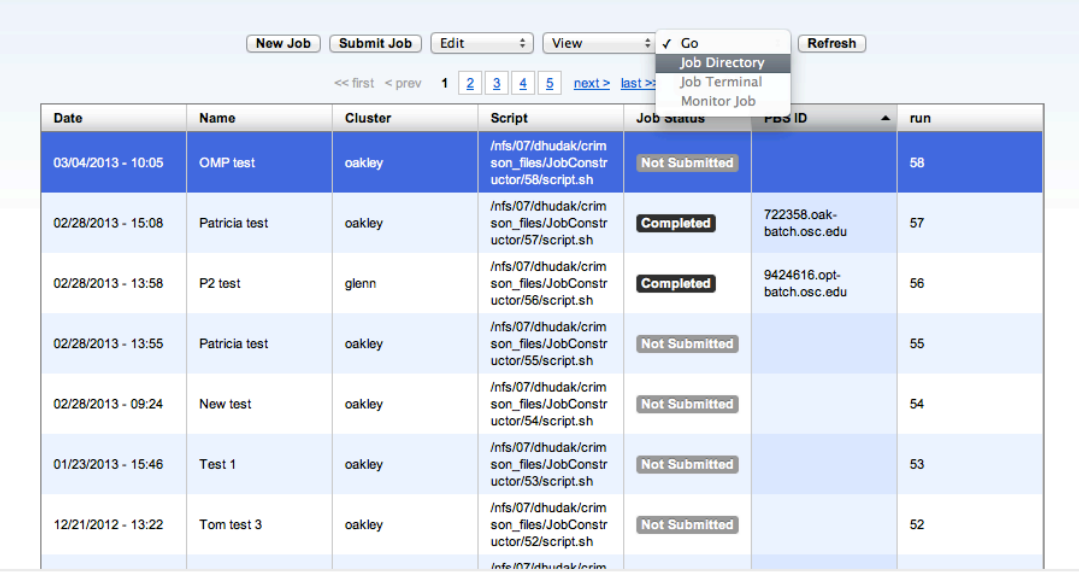

- User instantiates job template
- Newly created job has its own directory in the filesystem
- Links provided to open job in File view
- Once job customized, click "Submit"

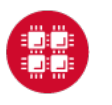

Help <del>-</del>

# Job Monitor

- Active job
	- Queued or running
- Job view
	- Active jobs on either cluster
	- Sortable via username, job name, job status, date, cluster
	- Search by username

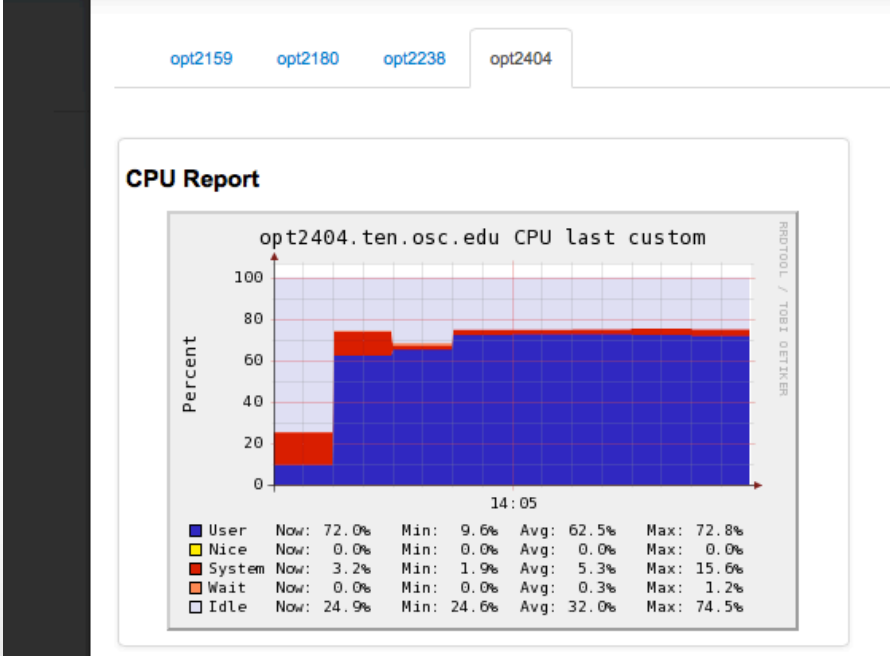

- Individual node statistics on a per-job basis
	- Above, CPU load for 1 of 4 nodes in a job
- Also, overall cluster utilization statistics

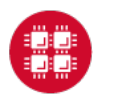

# Terminal Access

- Naïve to think we can eliminate the command line
- But, we simplify access
	- Zero install
	- Single sign-on (almost, they do have to reauthenticate)
	- Firewall friendly

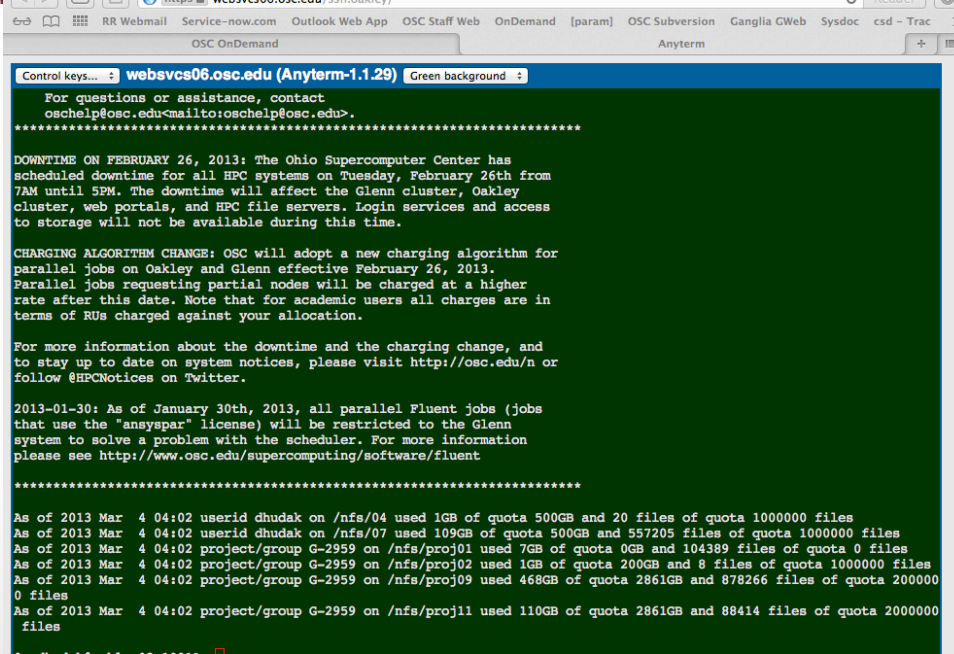

- AnyTerm open-source product
- HTML5 terminal emulator
- Automatically log users into login nodes for clusters

**OH TECH** 

Ohio Technology Consortium<br>A Division of the Ohio Board of Regents

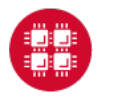

# VNC Desktop

- Remote visualization
	- Launching VNC server
	- Launching VNC client
	- Configuring client connection to sever
- We use TurboVNC
- JNLP client (default) or native client

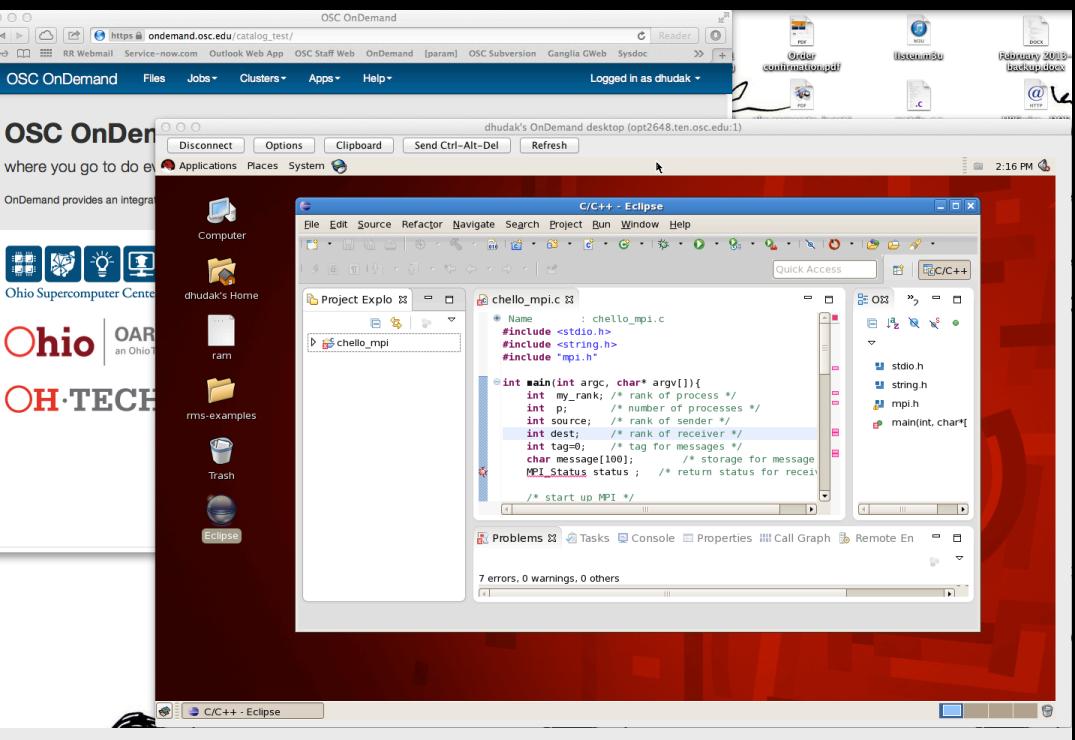

- One click automatically
	- Launches VNC server with 1 time password
	- Configures VNC client with connection information
	- Downloads JNLP client (or connection information) to user

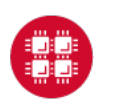

**Ohio Supercomputer Center** 

# VNC Applications

- Simplified user experience
	- Abaqus
	- Ansys
	- Comsol
	- ParaView

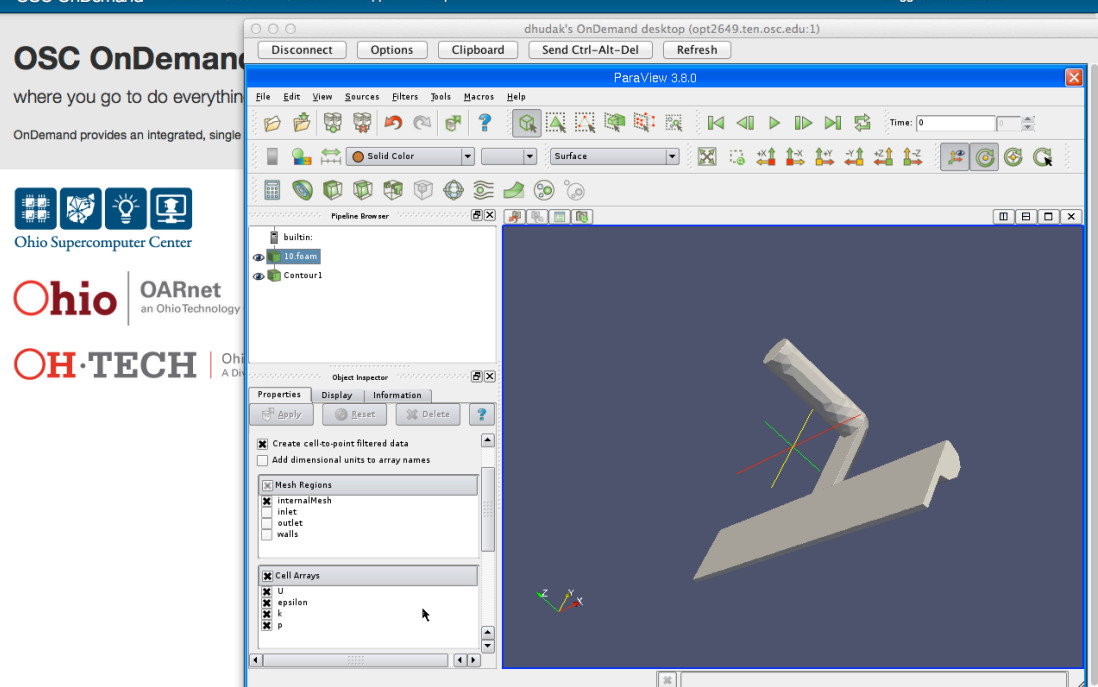

- Launch VNC connection displaying a single application
- Leveraged in a number of web apps

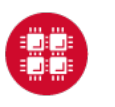

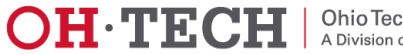

# Web Applications

- Initial set of apps for industry partners
	- Fluid flow through manifold
	- Thermal dissipation through heat sink
	- Airflow around truck with options (caps and boat tails)
- Common app template (called PUDL for "peruser Drupal")

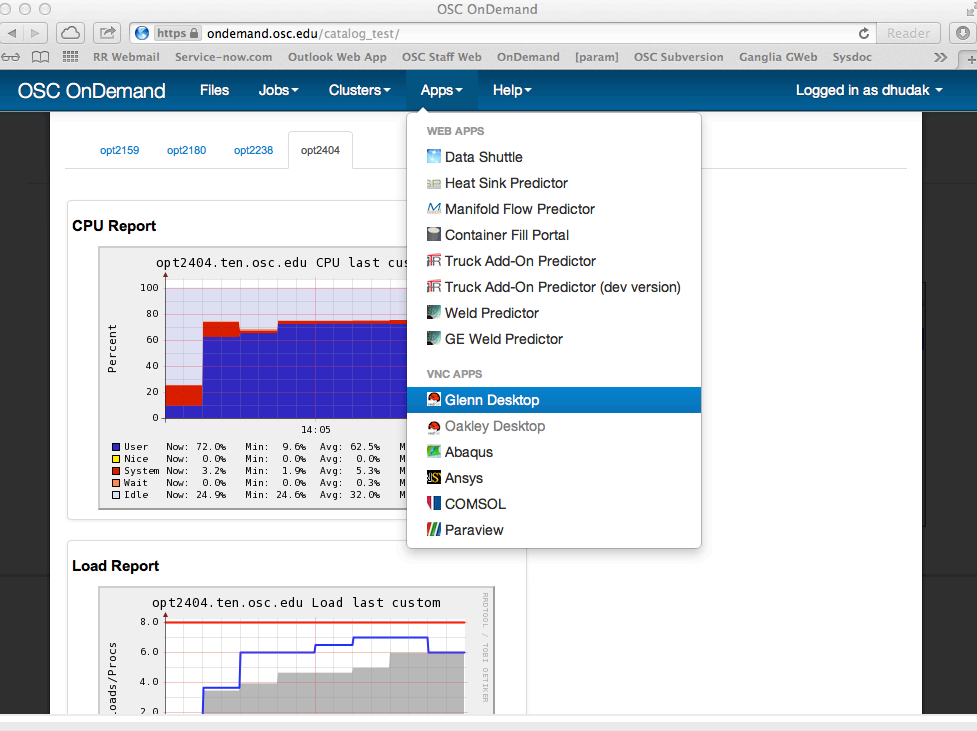

- Web app workflow
	- Create new job
	- Customize job
	- Submit job
	- Monitor job
	- Visualize results

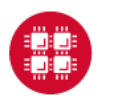

Slide 13

 $\Omega$ 

## OnDemand Implementation

- Traditional cluster architecture
	- Compute nodes, allocated by scheduler
	- Login nodes for interactive use
- We dedicated additional hardware
	- Web nodes run PUWS
	- Visualization nodes run VNC apps

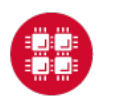

**Ohio Supercomputer Center** 

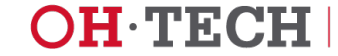

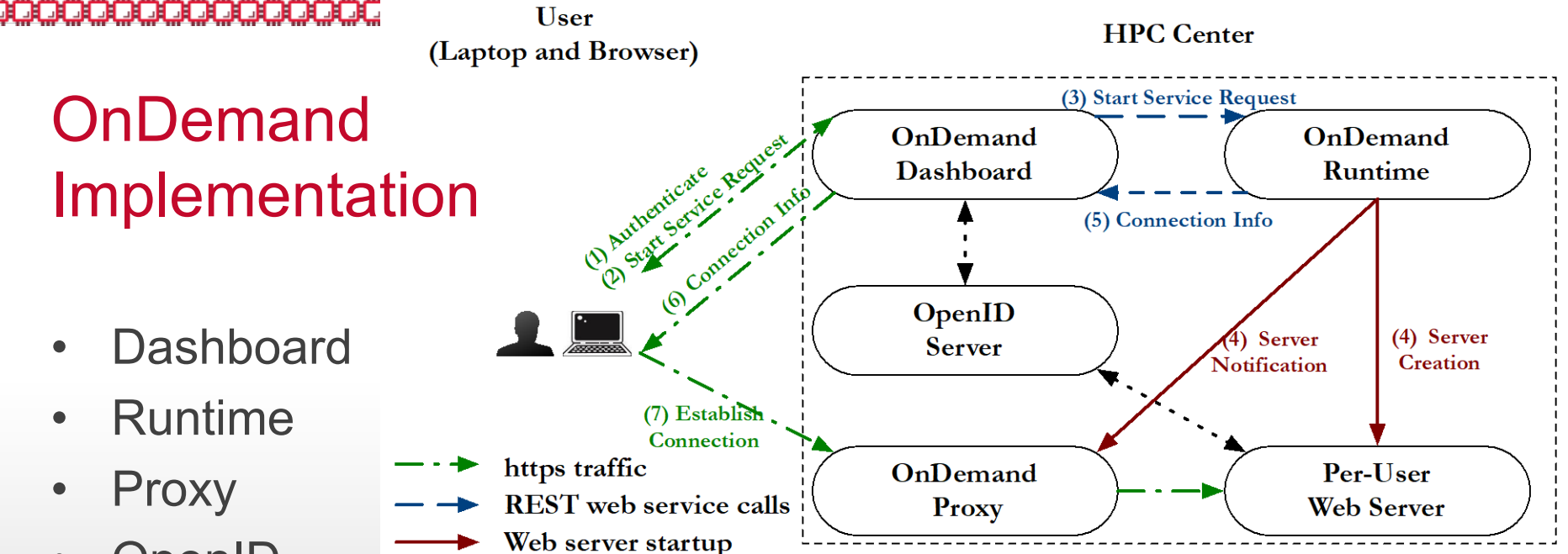

- OpenID
- OpenID authentication
- Seven-step process for PUWS creation
- Proxy enables "firewall friendly" external traffic
	- Proxy told high-number port for PUWS
	- Traffic from user is on https port (443)
	- Proxy makes requests on appropriate high-number port
- PUWS validates OpenID cookie provided by browser with OpenID server
	- Only that authenticated user can access the PUWS

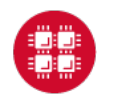

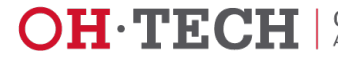

# **OnDemand** Usage

- "Soft launch" for OnDemand in January 2013
- Friendly users
- Training classes
- Web app users
- **Visualization**

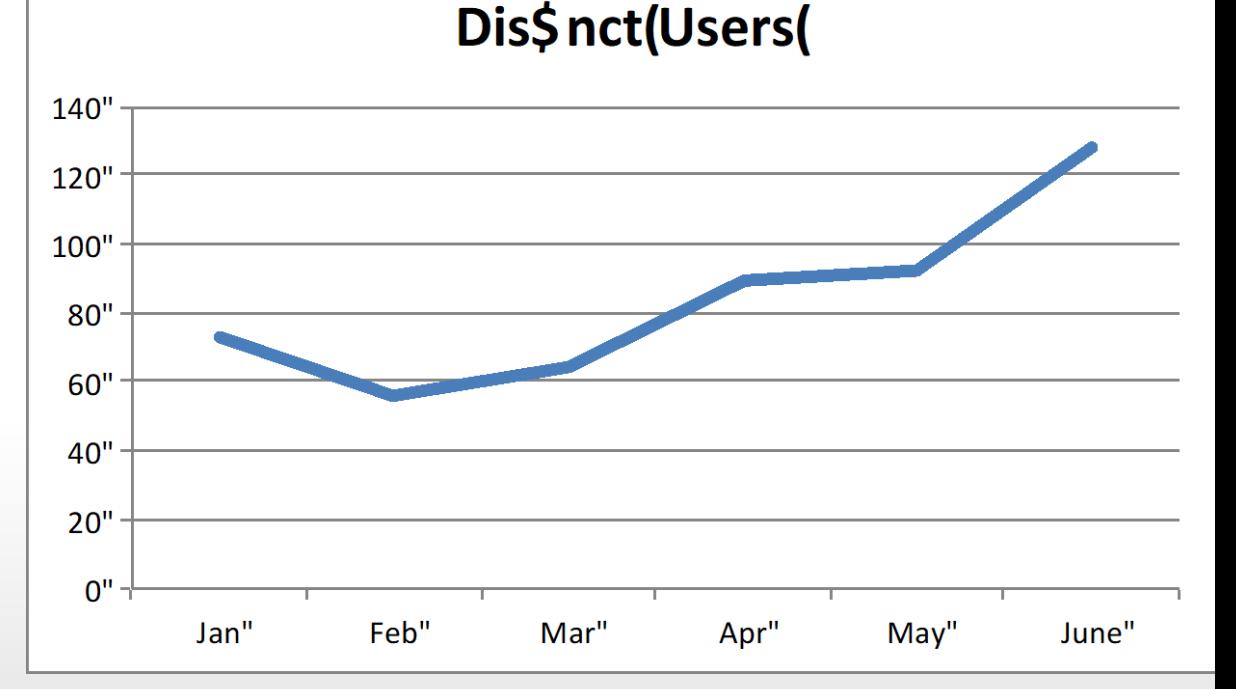

- General announcement to user group in March
- Steady increase in interested users

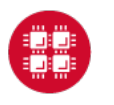

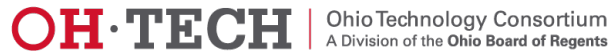

#### TA KEMBIRAN DAN BERBEDA DAN SAMA BERBEDA BERBEDA BERBEDA BERBEDA BERBEDA BERBEDA BERBEDA BERBEDA BERBEDA BERBE

# **OnDemand** Usage

- Distinct users up from 60 to 120 (2X)
- App launches up from 500 to 3000 (6X)
- Indicates users are doing more with OnDemand

#### Total&pp&aunches&

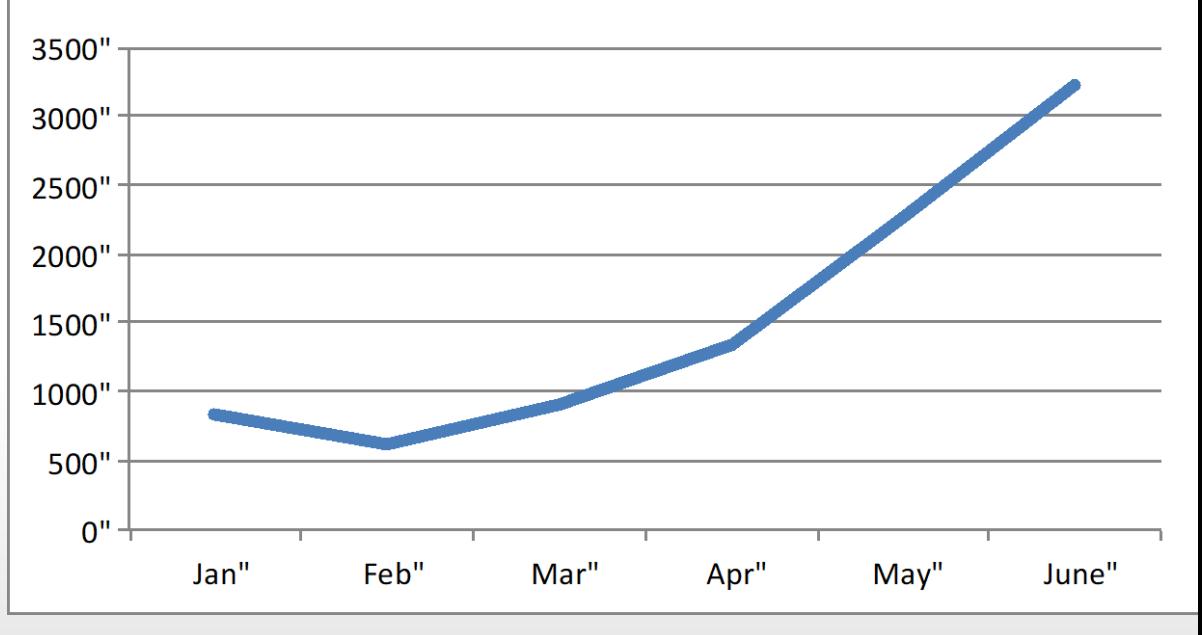

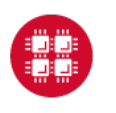

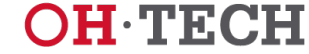

**OnDemand** Usage

- Four app categories shown
	- File
	- Job
	- Terminal
	- VNC
- Not enough web apps to show

#### App#aunches#by#Category#

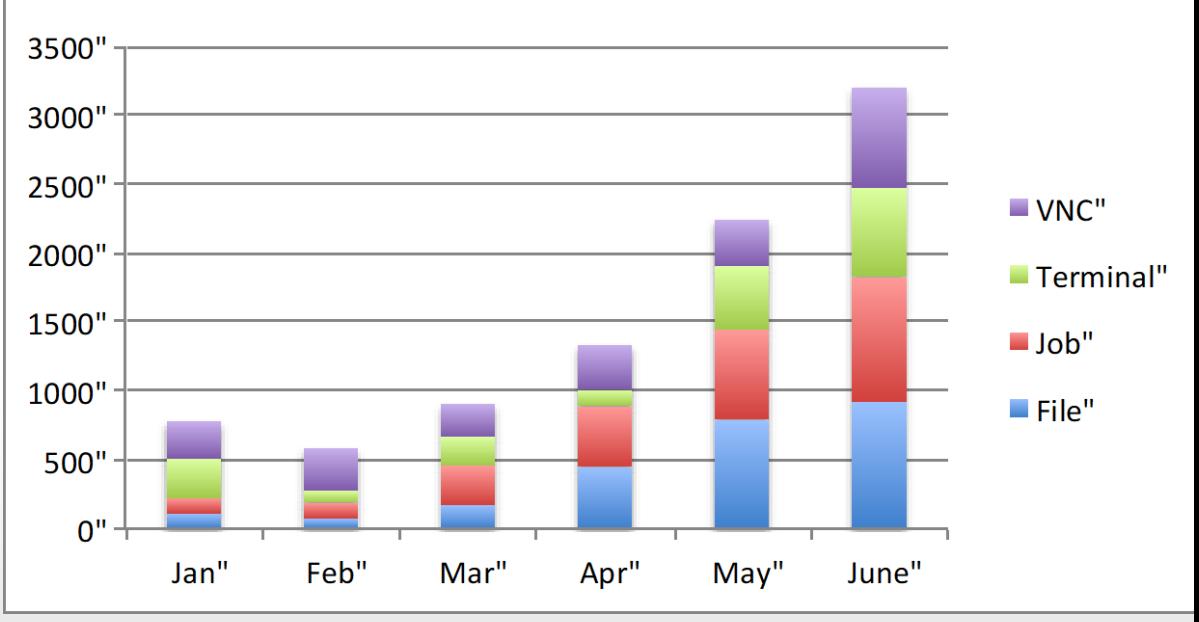

- Job app usage entirely in monitoring
	- Very popular with our user support team

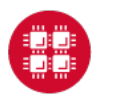

## Conclusions and Future Work

- Product is launched and user acceptance is gratifying
- Many open issues/opportunities still remain
	- Authentication: users would like to use shibboleth authentication from their home institution
	- Authorization: show only user's apps
	- PUDL web app template
		- Authentication and user separation are provided at system level
		- Drupal is overkill for our web apps
		- Smaller, simpler web app kit in design
	- OnDemand runtime portability
		- Documentation and links to allow centers to set up their own

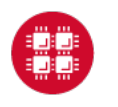

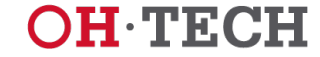

### Conclusions and Future Work

- Many open issues/opportunities still remain
	- File transfer: limited by apache and http
		- Want to integrate sftp and Globus Online options
	- Job management
		- "My Jobs" to have all user's jobs, not just ones created by app
		- Show performance statistics for completed jobs
		- Git for job templates and sharing user-created templates
	- Terminal does not pass all VT100 tests
		- For example, screen doesn't work
		- Chrome's ssh web app does, though and its nice
	- VNC solutions not browser-based, not firewall friendly
		- Interested in HTML5 VNC client, like Guacamole

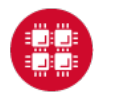